Cisco PDF

https://www.100test.com/kao\_ti2020/142/2021\_2022\_Cisco\_E8\_B7  $_AF_E7_94_c101_142536\,$ htm

 $\kappa$  and  $\kappa$ 

 $\frac{1}{2}$  and  $\frac{1}{2}$  and  $\frac{1}{2}$  a IOS 10.0 Cisc o 2000 2500 3000 4000  $7000$  1 Console Win95 2. 路由器加电后60秒内,按下CTRL(如果不行按CTRL  $BREAK$ )  $"$   $"$  3.  $"$   $e/s$ 200002" entertainment of the Souter(config)  $\text{config}$  register 0x2102" (2102) 4  $\alpha$  o/r  $\alpha$  42"  $\qquad$  5.  $\qquad$  "i", No: 6. "Enable "(没有口令,按回车即可); 7.改变口令(无论是否加密): a. "configmem" "copy startup-config mem" b. write" c. "config term" "enable secret password " " enable password password  $\,$  8.  $\,$  a.  $\,$  a. line vty 0 4" b. b. b. " password password " c. "Iogin" (  $\log$ local 9. Ctrl z 10. "write" 11. The configuration of the configuration of the configuration of the configuration of the configuration of the configuration of the configuration of the configuration of the configuration of the configuration of the conf

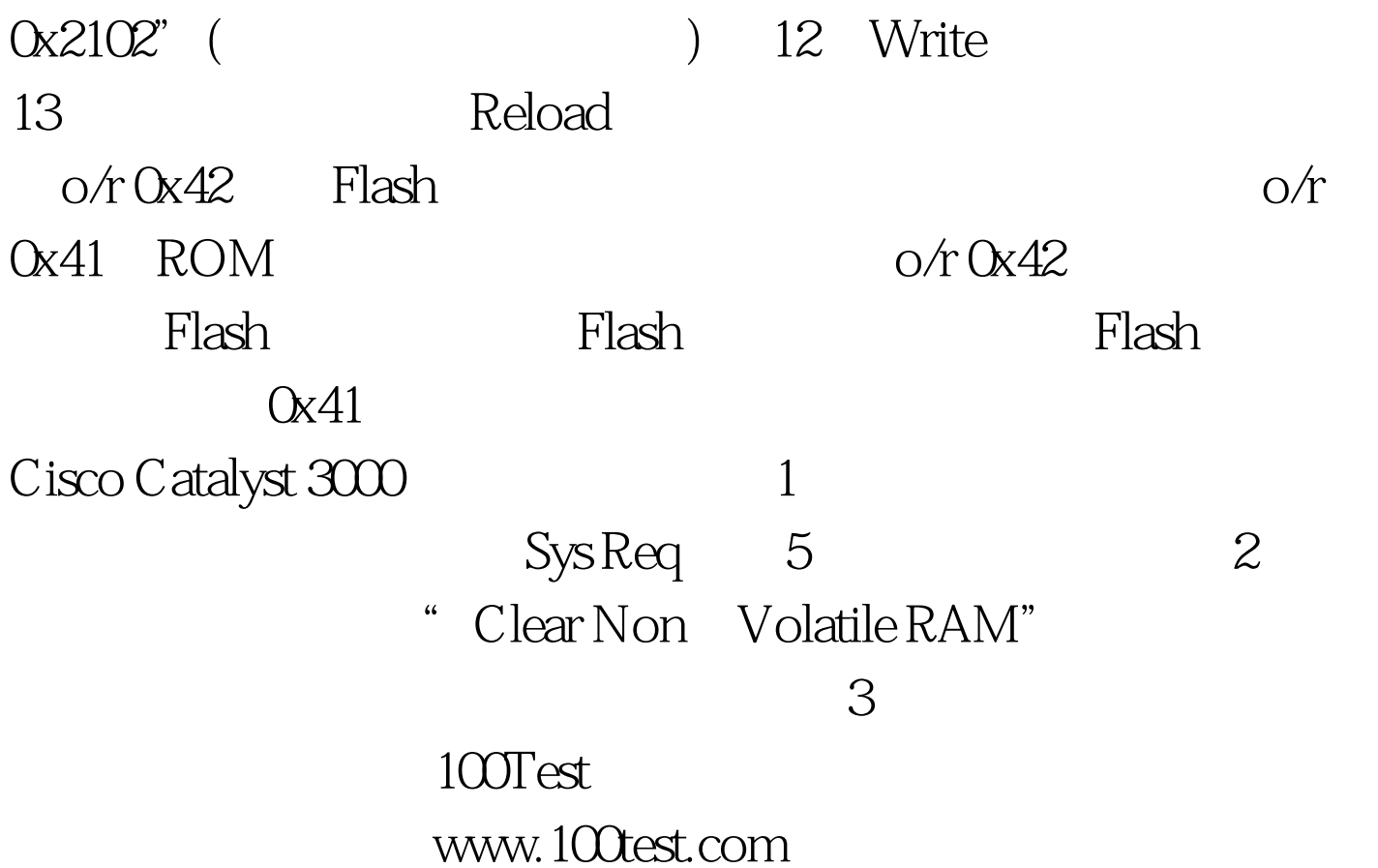